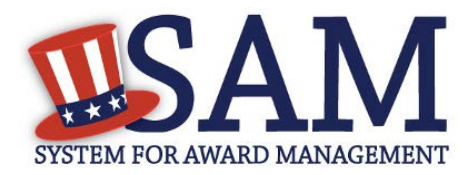

# **Quick Start Guide for Non-Federal Administrators**

# **Helpful Information**

SAM is the official **FREE government-operated website** – there is NO charge to register or maintain your entity registration record in SAM.

## **What is an Entity?**

In SAM, your business or organization is referred to as an "Entity." You can register your entity to do business with the U.S. Federal government by completing the registration process in SAM.

#### **What can administrators do?**

Administrators can create and update their organization's records and can manage other users associated with their entity. Each entity can have more than one administrator.

#### **What users can administrators manage?**

Based on Dun & Bradstreet information, SAM maintains an organizational hierarchy for your entity. As an administrator, you can manage users at your entity and the entities at lower levels within your organization's hierarchy.

# **Introduction to Being a SAM Administrator**

## **How do I become an administrator?**

If you need to be an administrator for an existing record, you can request the role by using the My User Roles - Request Roles with New Entity functionality in SAM. Also, another administrator with the entity or an agent with the Federal Service Desk can assign you an administrator role.

## **As an administrator, how do I manage users?**

From your My SAM page, you can access your administrator functionality by selecting Entity Users from the sub-navigation menu.

From the Users List, you can:

- View a user's profile information
- Give a user additional roles
- Remove a user's roles
- Unlock a locked user's account
- Approve or reject hierarchy registration requests

Hierarchy requests are displayed on the Entity Users – Pending Hierarchy Registration Requests page. If you approve a request, the user will have access to registration data for that entity and any entities lower in the organization. If you reject a request, the draft registration will be deleted and the user will not have roles with any entity in the organization.

You can also:

- Invite users to accept roles with your entity by selecting Invite User.
- View/delete invitations that you've sent by selecting Pending Sent Invitation.
- Approve/reject requests for roles from users by selecting Pending Role Requests.